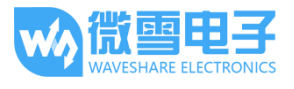

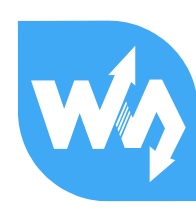

# VL53L0X Distance Sensor 用户手册

# 产品概述

我是基于 VL53LOX 设计的飞行时间(ToF)测距模块,精确测距范围可达 2 米, I2C 接口通信,低 功耗。

VL53L0X 是 ST 推出的第二代 FlightSense 技术的飞行时间传感器,与传统的测距传感器不同, VL53LOX 采用 ST 的 ToF 技术,无论目标颜色和反射率如何,都可以进行距离测量,抗干扰能力 更强。

# 特点

- 支持 I2C 接口通信,可通过 IO 口控制模块开关
- 板载电平转换电路,可兼容 3.3V/5V 的工作电平
- 提供完善的配套资料手册(Raspberry/Arduino/STM32 示例程序和用户手册等)

# 产品参数

工作电压:3.3V/5V 产品尺寸:20mm × 24mm 通孔尺寸:2.0mm 测距范围:30 ~ 2000mm 测距精度:±5% (高速模式),±3% (高精度模式) 测距时间(min):20ms (高速模式),200ms(高精度模式) 测距角度:25° 激光波长:940nm 工作温度:-20 ~ 70°C

# 接口说明

VCC :电源正(3.3V/5V 电源输入)

GND :电源地

SDA : I2C 的数据引脚

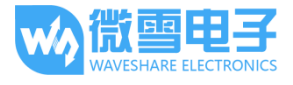

- SCL :I2C 的时钟引脚
- SHUT: 引脚, 可接 IO 口
- INT :中断输出引脚,可接 IO 口

# 硬件说明

#### VL53L0X

VL53L0X 飞行时间测距传感器是 ST 第二代激光测距模块,采用市场尺寸最小的一种封装。 VL53LOX 是完全集成的传感器, 配有嵌入式红外、人眼安全激光, 先进的滤波器和超高速  $H^*$   $\mathcal{H}$   $\mathcal{H}$   $\mathcal{H}$   $\mathcal{H}$  and  $\mathcal{H}$   $\mathcal{H}$   $\math$ 从而开启了新应用之门。

即使在恶劣工作条件下,该传感器也可以直接确定与目标物体之间的距离,最远 2 米,不 受目标反射率影响。VL53L0X 非常适合用于无线和物联网,采用超低功耗系统架构设计。

# 主要特征:

- 完全集成的微型模块
	- 940nm 激光 VCSEL
	- VCSEL 驱动器
	- 测距传感器,配有先进的嵌入式微控制器
	- $\blacksquare$  4.4mmx2.4mmx1.0mm
- 与 VL53L1X FlightSense™测距传感器引脚兼容
- 快速准确的距离测距
	- 测量绝对距离达 2m
	- 报告的距离不受目标反射率影响
	- 在高红外环境光等级下运行
	- 先进的嵌入式光学串扰补偿, 以简化玻璃罩
- 人眼安全
	- 1 类激光设备, 符合最新标准 IEC 60825-1:2014, 第 3 版
- 易于集成
	- 可回焊单元件
	- 无需额外光学器件
	- 单电源
	- I2C 接口,用于器件控制和数据传输
	- Xshutdown (复位) 和中断 GPIO

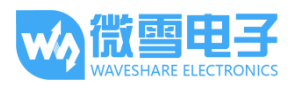

# 图片:

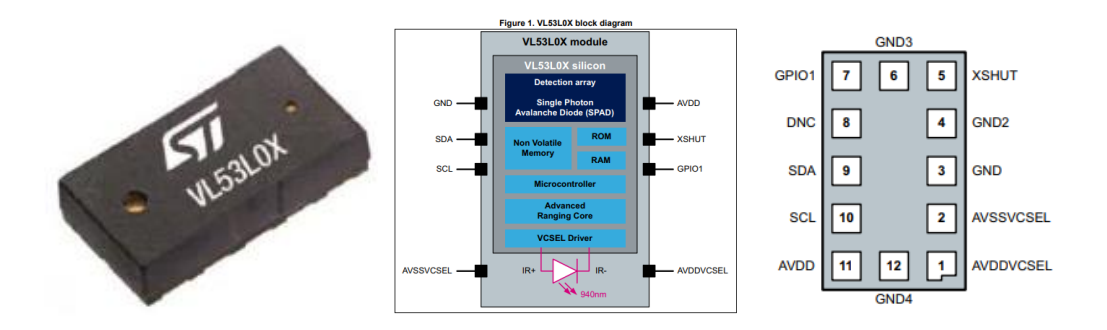

## 更多详细请参考数据手册;

# 用于树莓派

下文演示例程基于 github 上的开源项目(https://github.com/cassou/VL53L0X\_rasp)

# 硬件连接

以下为树莓派 BCM 管脚编码硬件连线(树莓派三代 B+):

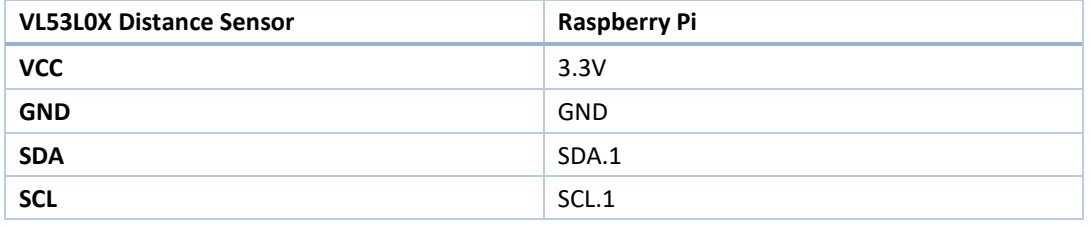

# 编译运行

示例程序复制到树莓派相应的路径上,进到该路径底下,

#### 输入: sudo make clean && sudo make && sudo make examples

编译完成后,进到 bin 目录下,查看文件,具体如下:

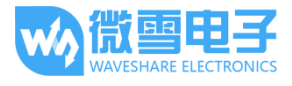

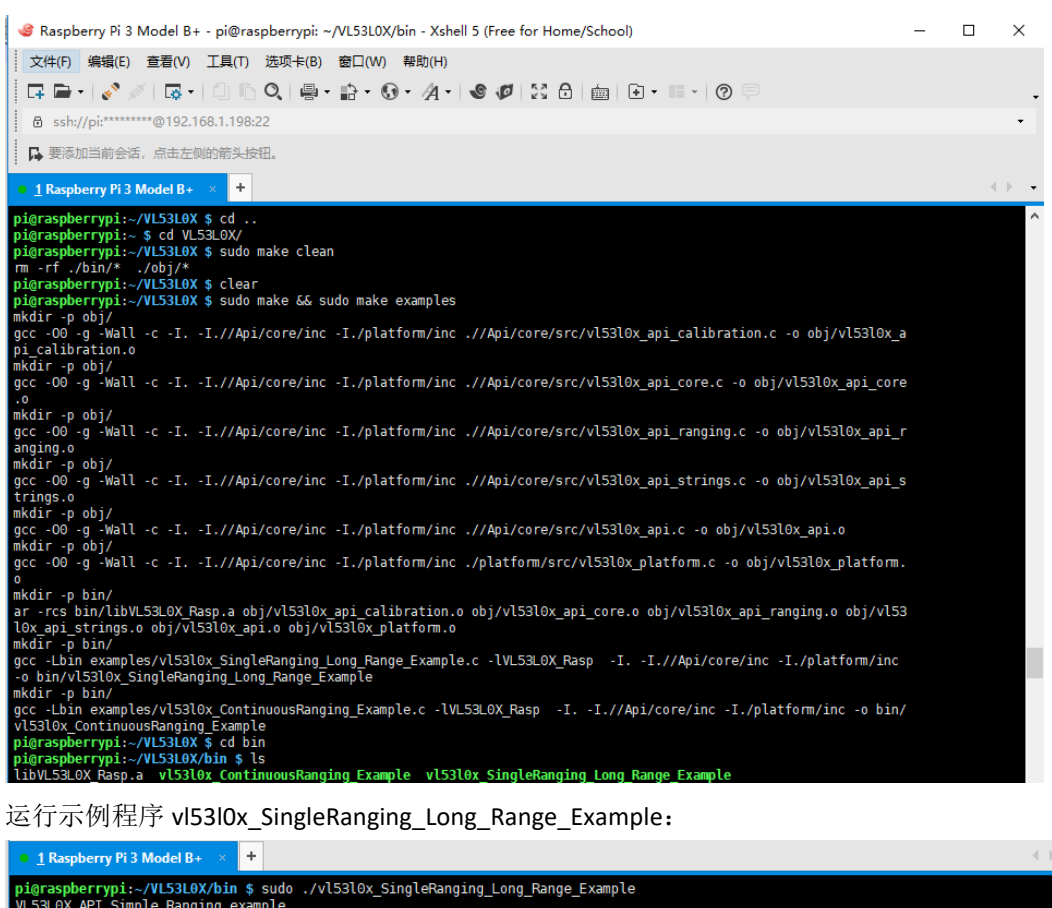

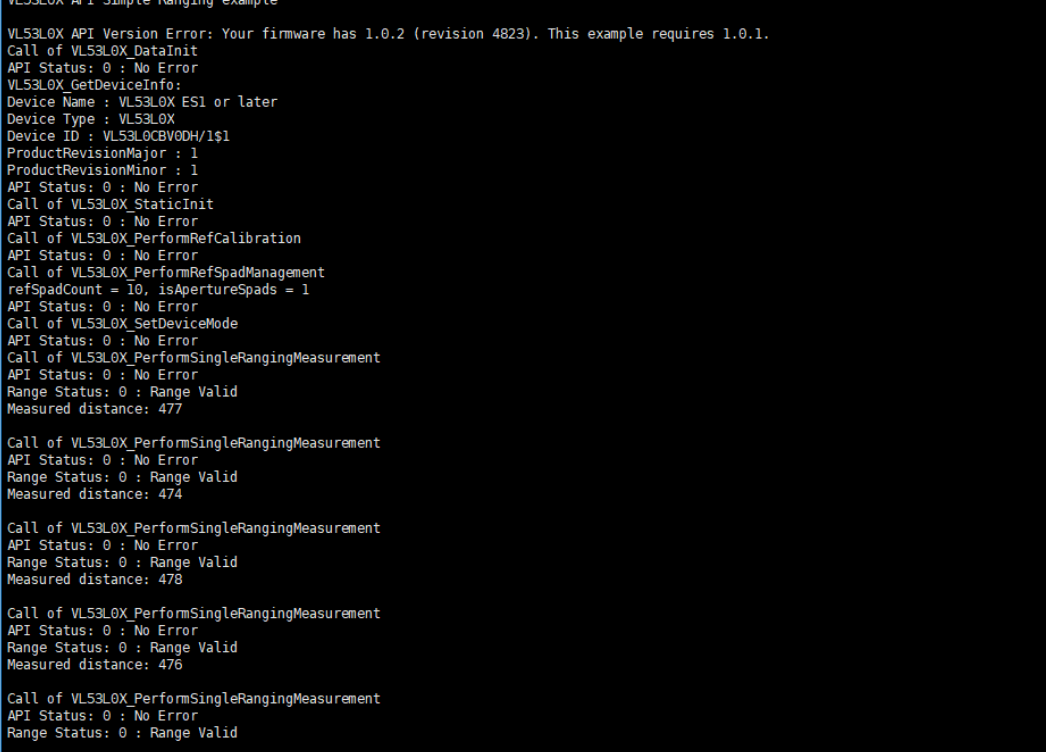

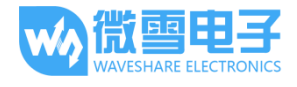

运行示例程序 vl53l0x\_ContinuousRanging\_Example:

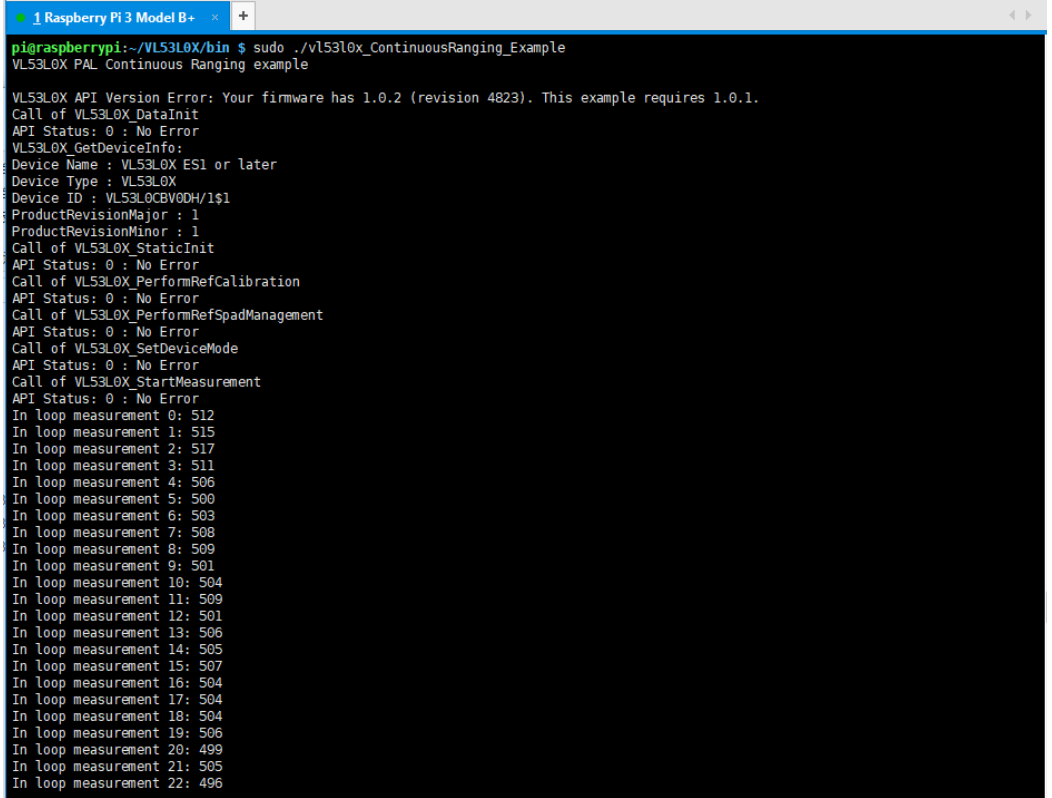

# 用于 Arduino

## 硬件连接

## 硬件连接到开发板 **UNO PLUS**:

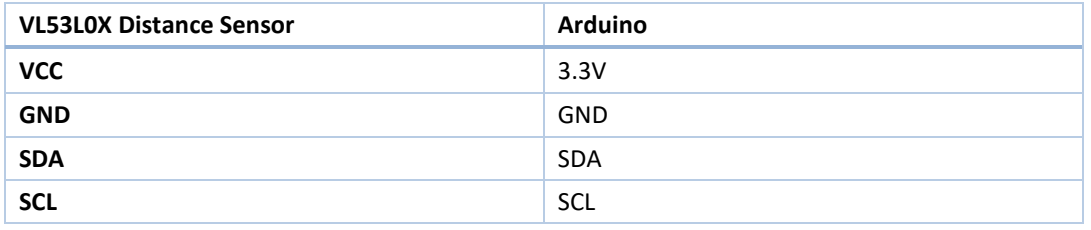

# 预期结果

把示例程序 VL53L0X-Arduino-Library 整个文件夹复制到 Arduino IDE 安装路径下的 Library 目录下

打开 Arduino IDE --> File -->Examples -->VL53L0X-Arduino-Library

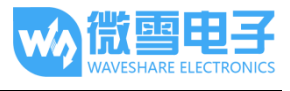

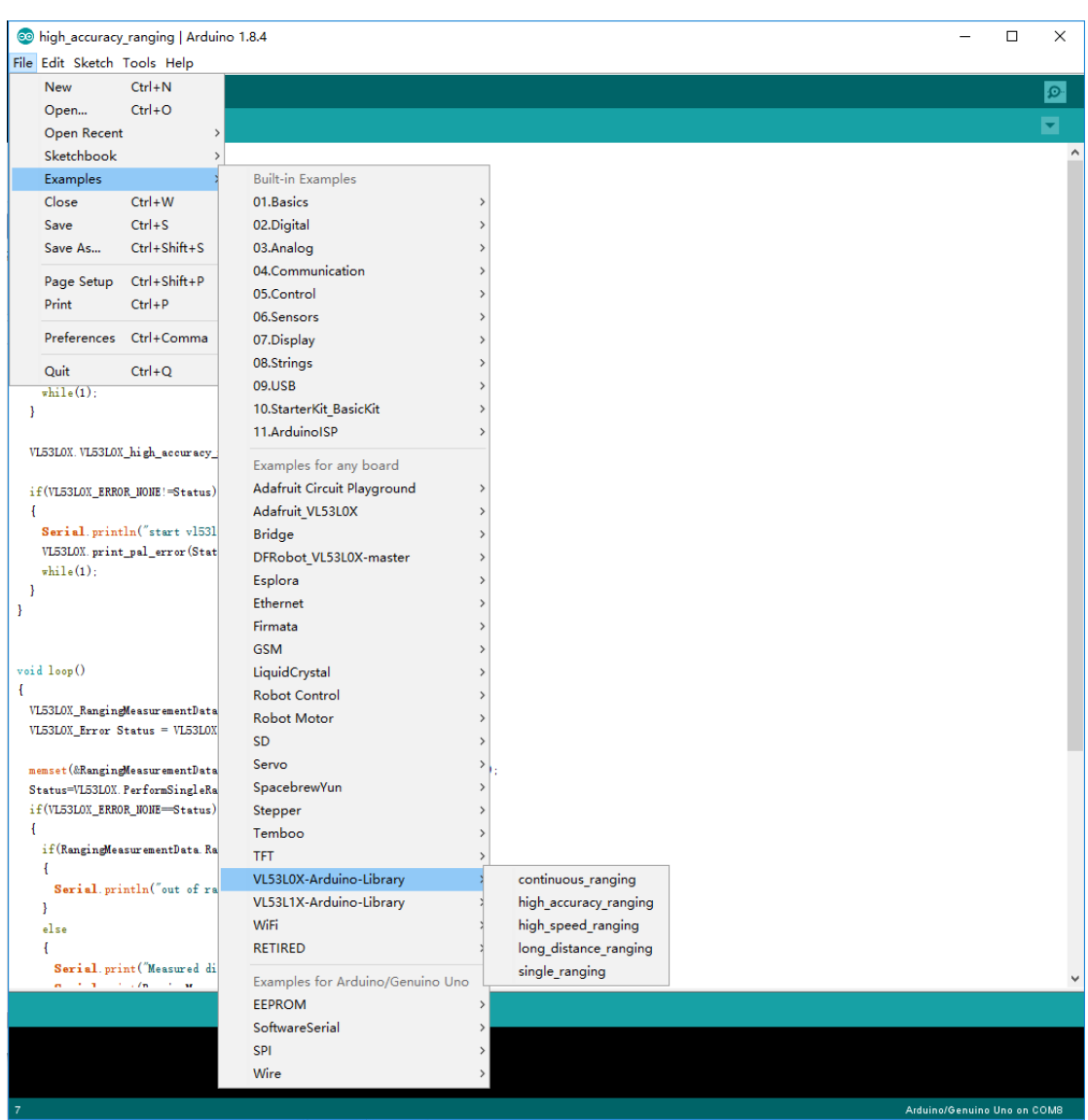

编译下载 5 个示例程序, 现象如下:

high\_accuracy\_ranging: 高精度测距, 测量时间长

## VL53L0X Distance Sensor 用户手册

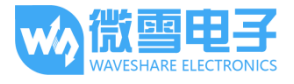

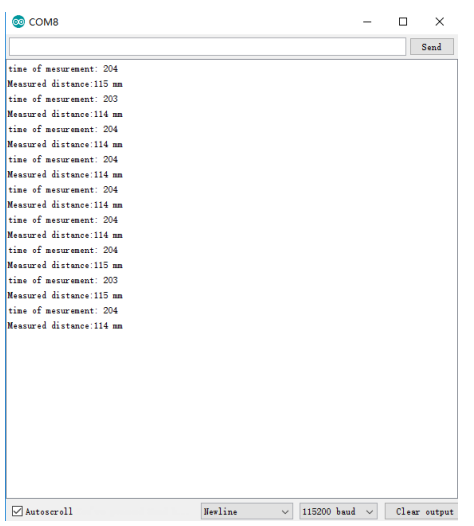

high\_speed\_ranging: 高速测距, 测量时间短, 精度不高

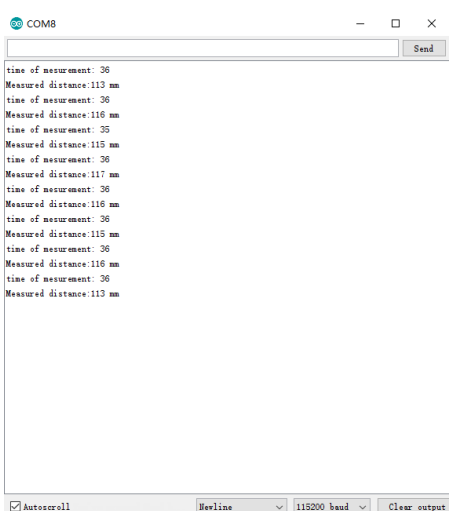

long\_distance\_ranging:长距离测距,测量范围广

#### VL53L0X Distance Sensor 用户手册

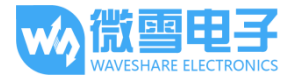

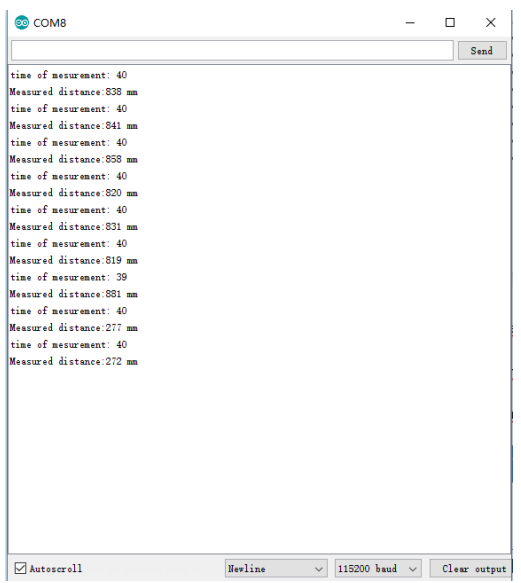

# single\_ranging:单独模式测距模式

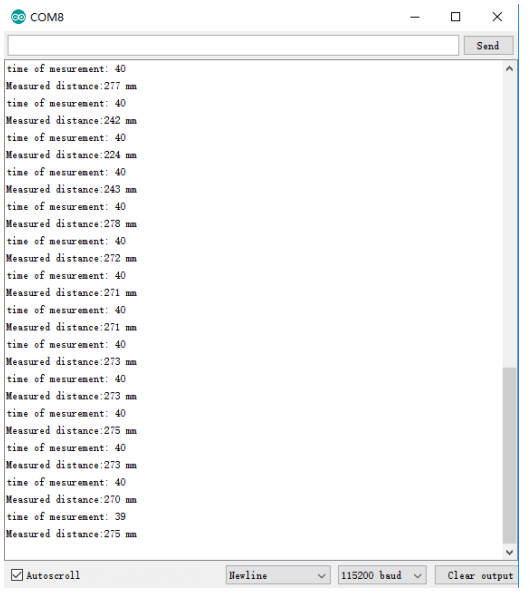

continuous\_ranging:连续测距模式

VL53L0X Distance Sensor 用户手册

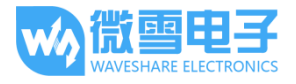

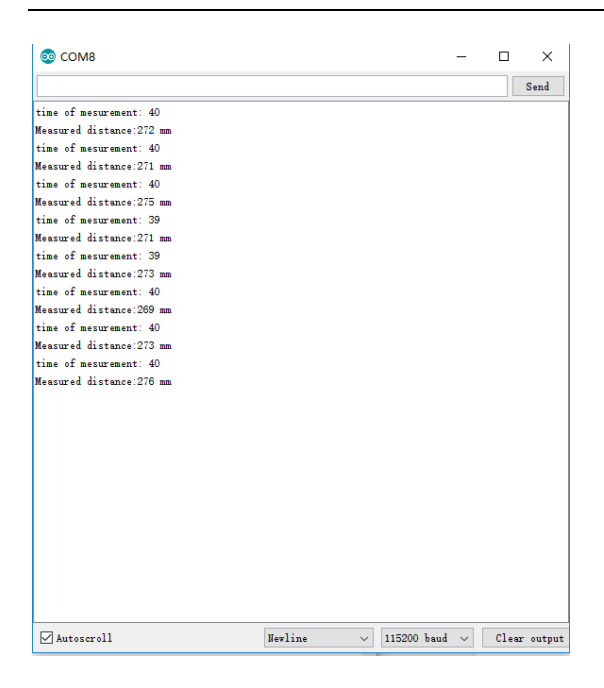

更多关于测试模式相关的细节请查阅 VL53L0X API。

# 用于 STM32

本例程使用的开发板为 NUCLEO-F401RE 和 XNUCLEO-F411RE

## 硬件连接

#### 硬件连接到开发板 **XNUCLEO-F411RE / NUCLEO-F401RE**:

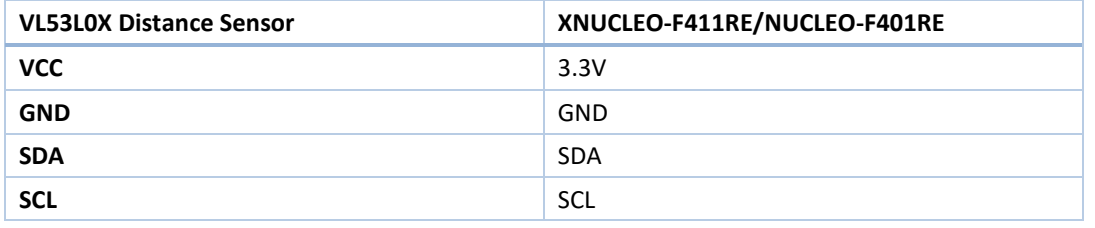

VL53L0X\_GUI 演示预期结果

1、按硬件连接说明接上 NUCLEO-F401RE 开发板

2、安装并运行 ST 官方的 VL53L0X\_GUI 工具, 软件会自动烧写测试固件到开发板上

(说明: 本例只能用 NUCLEO-F401RE 板子,且示例程序源码 ST 不开源)

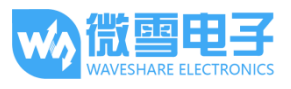

## 3、切换到 Low-Power Automous, Distance Mode 选择 Short, 点击 Start, 软件显示距离曲线

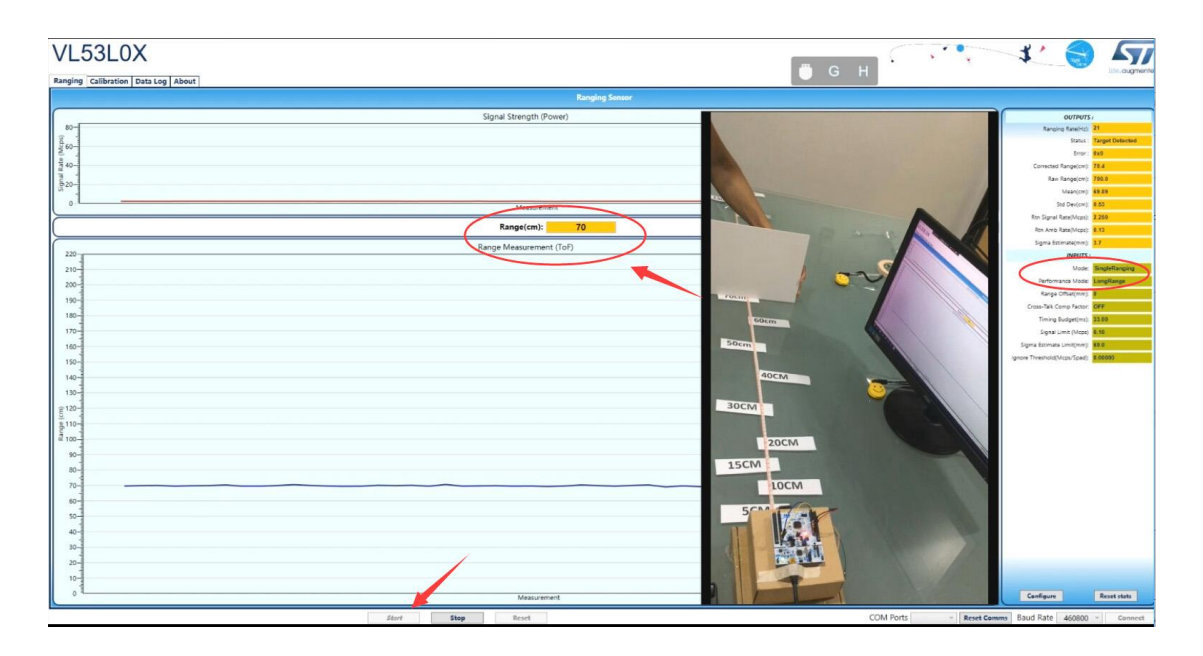

更多关于 VL53L0X 的 STM32 示例程序相关资料可访问 ST 官网查看。